## **Ausfüllhinweise zur Excel-Tabelle gemäß Anlage 4 der MitÜbermitV - Bereich Futtermittel**  Version vom 18. April 2012

Für die Übermittlung der Daten gemäß Anlage 4 der Verordnung zu Mitteilungs- und Übermittlungspflichten zu gesundheitlich nicht erwünschten Stoffen (Mitteilungs- und Übermittlungsverordnung - MitÜbermitV) wird hiermit ein Excel-Dokument zur Verfügung gestellt.

Dieses Dokument sollte den betroffenen Unternehmen bereitgestellt und von diesen zur Datenübermittlung an die zuständige Überwachungsbehörde genutzt werden. Sollte dem Unternehmen die Bearbeitung von Excel-Dokumenten aus softwaretechnischen Gründe nicht möglich sein, so ist mit der zuständige Überwachungsbehörde ein anderes, möglichst Excelkompatibles Format zum Datenaustausch zu vereinbaren.

Die zuständige Überwachungsbehörde entfernt die Unternehmensangaben aus diesem Dokument und leitet alle Untersuchungsergebnisse möglichst zusammengefasst in einem Dokument bis zum 15. Tag eines Monats für den Vormonat per Email an die Meldestelle des Bundesamtes für Verbraucherschutz und Lebensmittelsicherheit (BVL) **meldestelle@bvl.bund.de** in anonymisierter Form gem. § 44a Abs. 2 Satz 1 des Lebensmittel- und Futtermittelgesetzbuches (LFGB) in der jeweils gültigen Fassung weiter.

Im Folgenden werden Hinweise zum Ausfüllen der Excel-Dokumente gegeben. Grundsätzlich ist zu beachten, dass für jede übermittelte Probe eine Zeile im Excel-Blatt "Probendaten" auszufüllen ist sowie mehrere Zeilen (eine Zeile je untersuchtem Parameter) im Arbeitsblatt "Ergebnisse". Die Zusammengehörigkeit der Probendaten mit den dazugehörigen Ergebnissen erfolgt über die gleichlautende Probennummer in beiden Arbeitsblättern. Die Probennummer sollte daher eindeutig im Untersuchungslabor bzw. beim Unternehmen vergeben werden. Es bietet sich z. B. auch eine Prüfberichtsnummer als Probennummer an.

Das Excel-Blatt "Probendaten" enthält 50, das Excel-Blatt "Ergebnisse" 1500 vorbereitete Zeilen zum Eintragen der entsprechenden Angaben. Sollten darüber hinaus Zeilen benötigt werden, so können diese durch Kopieren einer vorbereiteten Leerzeile und deren Einfügen generiert werden.

Die Amtskennung der zuständigen Überwachungsbehörde ist dem ADV-Kataloges 1 (Amtskennungen) zu entnehmen (siehe Anlage). Auf den ADV-Katalog kann zudem über die Internetseite des BVL (www.bvl.bund.de Pfad Lebensmittel -> Aufgaben im Bereich Lebensmittel -> Amtliche Lebensmittelüberwachung -> Datenmanagement) zugegriffen werden.

## 1. Excel-Blatt "Probendaten"

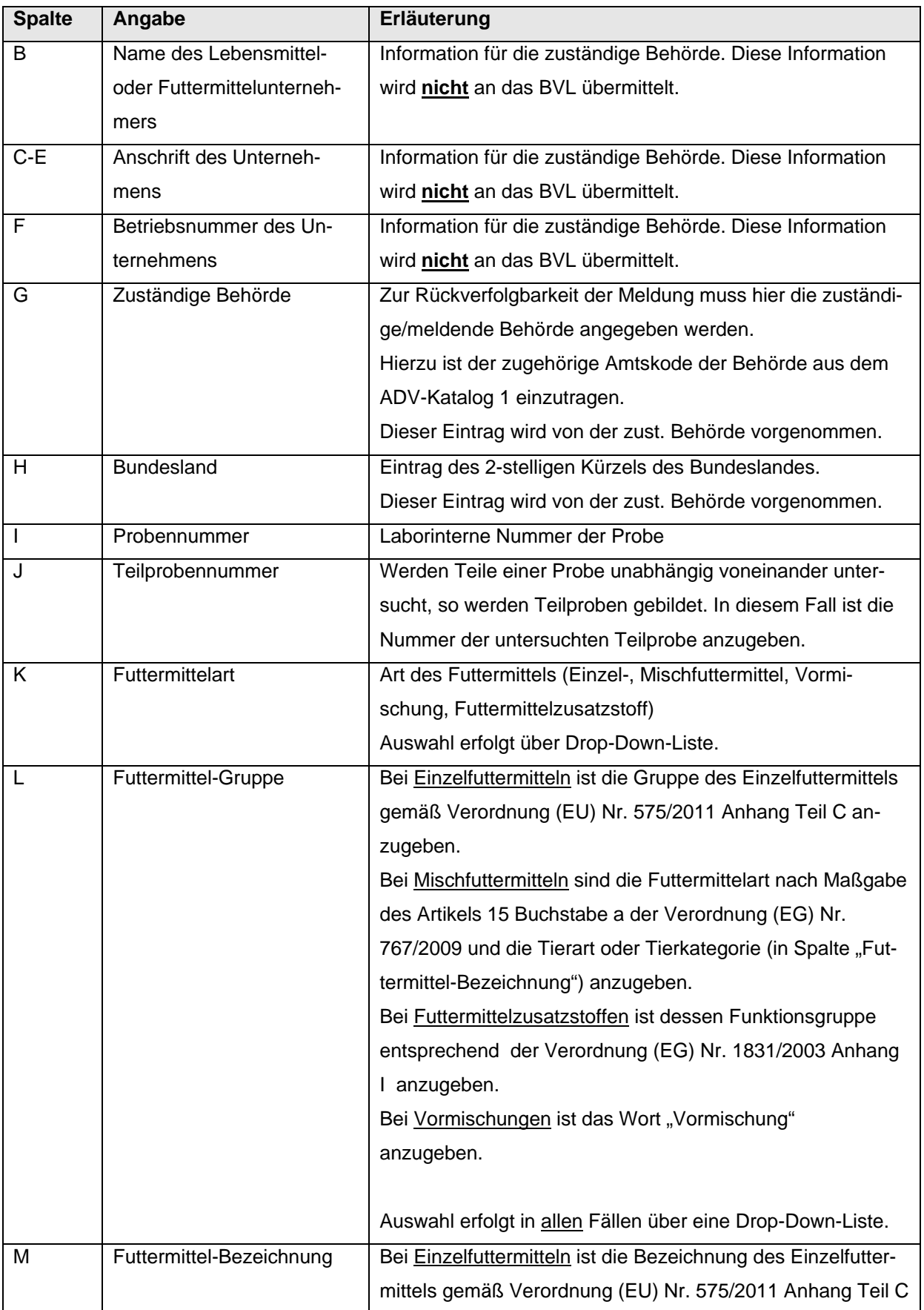

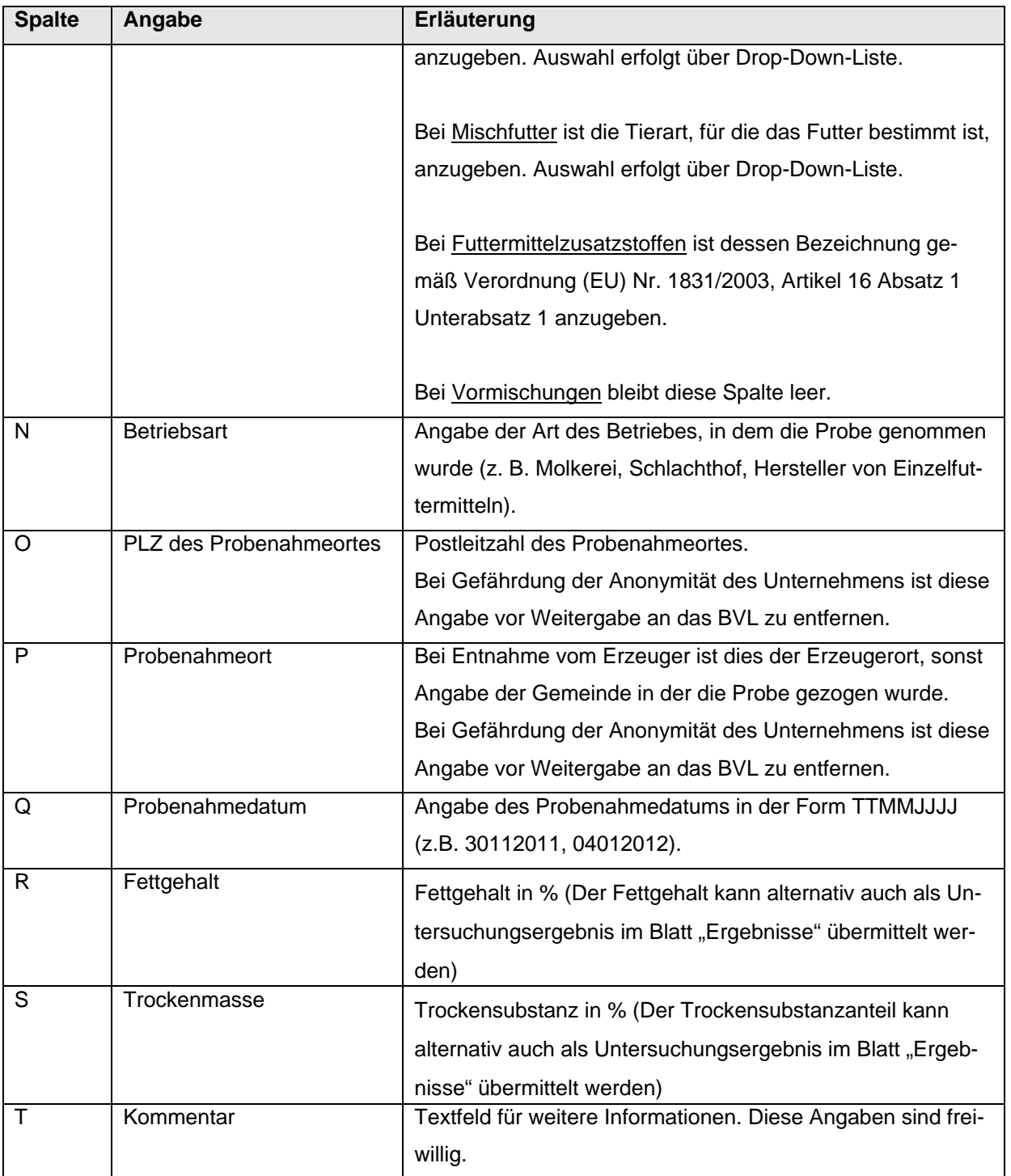

## 2. Excel-Blatt "Ergebnisse"

![](_page_3_Picture_119.jpeg)